### El uso de la holografía como motivador de la inteligencia espacial

#### Yoselie Alvarado, Nicolás Jofré, María Rosas, Roberto Guerrero

Laboratorio de Computación Gráfica - Área de Servicios Dpto. de Informática - FCFMyN - Universidad Nacional de San Luis {ymalvarado, npasinetti, mvrosas, rag}@unsl.edu.ar

## ÁMBITO DE APLICACIÓN Y FUNDAMENTACIÓN

La asignatura Sistemas de Representación es una de las materias correspondiente al área de las ciencias básicas del plan de estudio de las carreras de Ingeniería Informática (2do año), Ingeniería en Computación (3er año) y Tecnicatura Universitaria en Energías Renovables (2do año), todas pertenecientes a la Facultad de Ciencias Físico Matemáticas y Naturales de la Universidad Nacional de San Luis. La aplicación holográfica que se describe en este trabajo es utilizada como soporte durante las clases prácticas de las teorías sobre Sistemas de Medidas y Sistemas Representativos. En los ejercicios prácticos los estudiantes deben dibujar, utilizando el software Libre $CAD<sup>1</sup>$ , distintas representaciones de las figuras visualizadas. En el primero de los prácticos deben plasmar la representación en el Sistema Triédrico (es decir, las vistas de Alzado, Perfil y Planta) a partir de la representación Isométrica de un objeto 3D. En el segundo práctico deben realizar la tarea inversa, es decir desde una representación en Sistema Triédrico de un objeto dibujar su representación en el Sistema Isométrico. Múltiples recursos se han diseñado e implementado desde la cátedra para ayudar a mejorar la capacidad espacial de los estudiantes tales como: la impresión 3D de modelos digitales, aplicaciones de realidad aumentada<sup>2</sup> y realidad virtual. En este sentido y teniendo en cuenta el potencial de la holografía en el

planteadas anteriormente. La pirámide holográfica es un sistema innovador que capta la atención de las personas por su imagen futurista mostrando en 3D, objetos que pueden ser manipulados en tiempo real. Los cuatro lados de la pirámide deben ser fabricados con un material transparente. De esta manera, se puede visualizar, a través de ellos y en cualquier dirección horizontal, la reproducción de imágenes, vídeo y otros tipos de gráficos generados por computadora. La propia pirámide se utiliza como un prisma que se encuentra centrado sobre cuatro imágenes de un objeto cuyas proyecciones se unen (mediante ilusión óptica) para dar lugar a la visualización 3D de dicho objeto. Los hologramas generados son de reflexión, lo que brinda la sensación de que las imágenes están "flotando". **OBJETIVOS** 

ámbito educativo se presenta una nueva herramienta para favorecer el aprendizaje significativo de los estudiantes en las temáticas

La herramienta holográfica presentada en este trabajo se realizó con el propósito de asistir al estudiante en la representación de un objeto 3D, utilizando proyecciones, ya sea en el sistema de medida o en el sistema representativo. De esta manera el estudiante podrá identificar las características de los objetos 3D, reconstruir en el imaginario las formas de dichos objetos y verificar el plasmado final realizado.

Finalmente, el entrenamiento con la herramienta promueve y afianza en los estudiantes el hábito de observar los detalles en

 $\overline{a}$ 

<sup>&</sup>lt;sup>1</sup> www.librecad.org.

 $2$  AR4Axo app móvil descargable de PlayStore.

los modelos, como consecuencia, a la vez se enriquece la inteligencia espacial.

## DESCRIPCIÓN

Las imágenes (tanto estáticas como dinámicas) que son proyectadas en la pirámide holográfica, son imágenes sintéticas generadas por computadora. Las cuales corresponden a representaciones 2D de los modelos 3D construidos para la realización de los prácticos.

La Figura 1 permite observar cómo se componen las cuatro imágenes que luego serán proyectadas en la pirámide.

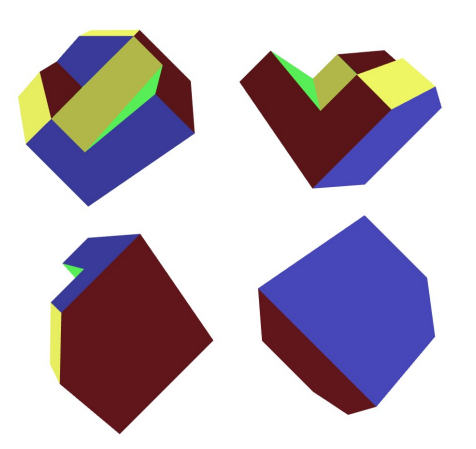

Figura 1: Composición de 4 vistas correspondientes a un objeto.

De acuerdo, a los recursos disponibles en el aula se decidió categorizar el desarrollo e implementación del demo aquí presentado en: aplicaciones con imágenes renderizadas previamente (rendering offline) y con imágenes renderizadas en tiempo real (rendering online). En base a esta clasificación, a continuación se detalla cómo se determinaron las implementaciones de software y hardware para cada una de ellas.

#### Software

El software utilizado para la generación de este demo fue Blender<sup>3</sup>, una poderosa herramienta de modelado y renderizado 3D.

Inicialmente, se modelaron cada una de las figuras a utilizar de acuerdo a los prácticos de la asignatura. Con cada modelo se configuró una escena con cuatro cámaras. Cada cámara muestra una vista distinta del objeto considerando un campo visual de 90°, de tal forma que se completa una vista a 360° del objeto mediante las cuatro cámaras. El resultado visual de esta configuración es la imagen de la Figura 1.

Una vez creada y configurada la escena, es momento de renderizar. Como se mencionó en la sección anterior, en este punto el software del demo se clasificará en:

#### Rendering Offline

Este tipo de renderizado consistió en la generación de imágenes estáticas. Se creó una imagen para cada modelo del práctico. Las imágenes resultantes de este proceso se encuentran en formato .jpg y pueden ser visualizadas en cualquier dispositivo (Computadora, Tablet, SmartPhone, SmartTV, entre otros).

#### Rendering Online

El renderizado online o de tiempo real, consistió en el desarrollo de una aplicación de escritorio que puede ser ejecutada en el sistema operativo Microsoft Windows. La aplicación resultante de este proceso fue llamada 3D4TriAxo.

-

<sup>3</sup> www.blender.org/

# Hardware

El hardware utilizado para las aplicaciones de holografía puede ser clasificado en hardware de procesamiento, de interacción y de visualización.

#### Procesamiento

Con fin de facilitar su uso en clase, para el software de rendering offline se utilizaron dispositivos SmartPhone con sistema operativo Android, lo cuales soportan múltiples formatos de imagen incluyendo .jpg.

Para la aplicación 3D4TriAxo (rendering online) se utilizó una computadora de escritorio convencional.

## Interacción

Para el uso de las imágenes en .jpg el alumno debe seleccionar la imagen que corresponde al modelo que se desea visualizar y reproducirla mediante la galería de imágenes del dispositivo. Como fue mencionado el rendering offline consistió en la generación de imágenes estáticas que no pueden ser modificadas. Sin embargo, se puede obtener un mínimo grado interacción si se gira el dispositivo móvil.

Por su parte para utilizar 3D4TriAxo, el estudiante debe ejecutar la aplicación. Al iniciarse la misma le mostrará un menú con los modelos disponibles, donde nuevamente el alumno debe seleccionar el modelo que desea visualizar. Para posibilitar cierto grado de interacción con el usuario, se integró al diseño de la aplicación de escritorio 3D4TriAxo la posibilidad de operar (girar y desplazar) los modelos mediante el uso del teclado; esta interacción da lugar a imágenes dinámicas que se modifican a pedido del usuario. De esta forma los estudiantes pueden "manipular" cada una de las piezas virtuales que corresponden a figuras de los prácticos.

## Visualización

Para el caso de un SmartPhone el dispositivo de visualización a utilizar es la pantalla del mismo. Por su parte, para la computadora de escritorio se utilizó un monitor de 24 pulgadas.

Adicionalmente se llevó a cabo el armado de los cuerpos piramidales holográficos (o prismas), que pueden mostrar el modelo en 360º. Los prismas se fabricaron con cajas de CD y vidrios, usando medidas adecuadas a las dimensiones de cada dispositivo de visualización ya sea monitor o pantalla de celular.

Se debe recordar que tanto las imágenes estáticas como las dinámicas muestran vistas desde cuatro cámaras, este proceso permite poder usar dichas imágenes para formar una proyección holográfica.

Una vez que el software de imagen (offline/online) se está reproduciendo en la pantalla, se coloca sobre el monitor o SmartPhone el prisma piramidal en posición invertida.

En la Figura 2 se muestra el resultado de la proyección con un prisma de tipo piramidal en un SmartPhone.

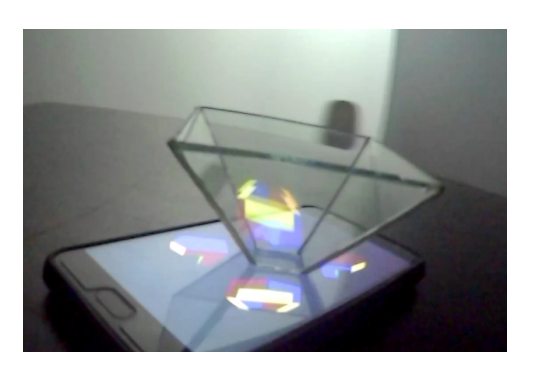

Figura 2: Holograma en SmartPhone.